# **3D** 全息屏(**G50**)

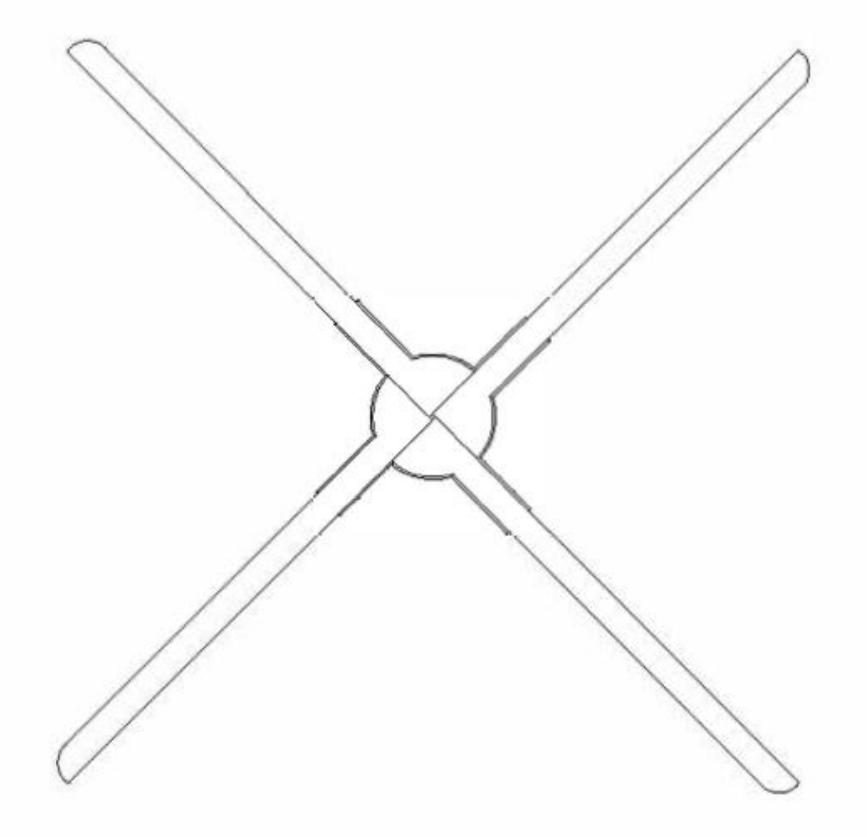

# 产品使用手册

警告:在使用产品前请仔细阅读本产品使用手册

#### 注意事项

- 1、 设备安装应远离障碍物,先安装后上电,避免设备扇叶损坏。
- 2、 使用时应与设备保持安全距离,安装时应确保环境安全,避免伤人。
- 3、 请勿擅自拆卸设备,避免造成设备异常。
- 4、 避免暴露在高温或潮湿环境下,避免雨天室外使用。注意保养,定期清洁设备。

#### 设备清单

```
主机*1,扇叶*4 (Ax2,Bx2),电源适配器*1,遥控器*1,壁挂固定件*1
膨胀螺丝*2,保修卡*1,合格证*1,说明书*1
```
#### 安装说明

1、 把固定件用膨胀螺丝或普通螺丝直接固定在墙上,方便后续设备套入固定。如下图:

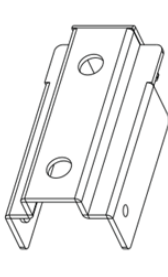

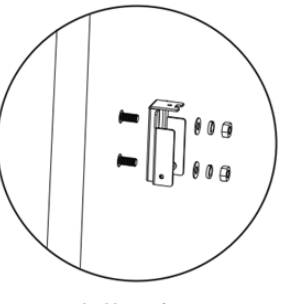

壁挂固定件

安装示意图

2、取出主机与扇叶, 将 A 灯板放于 A 位置, B 灯板放于 B 位置, 拧上螺丝

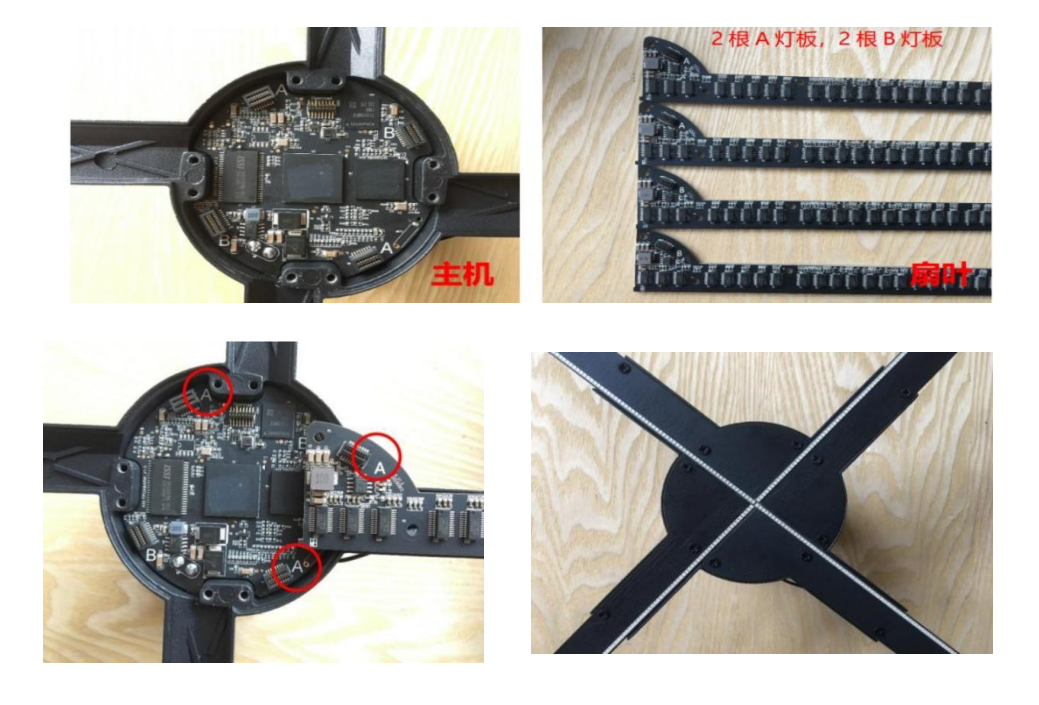

3、把设备套入固定件,锁上螺丝即可完成安装。如图:

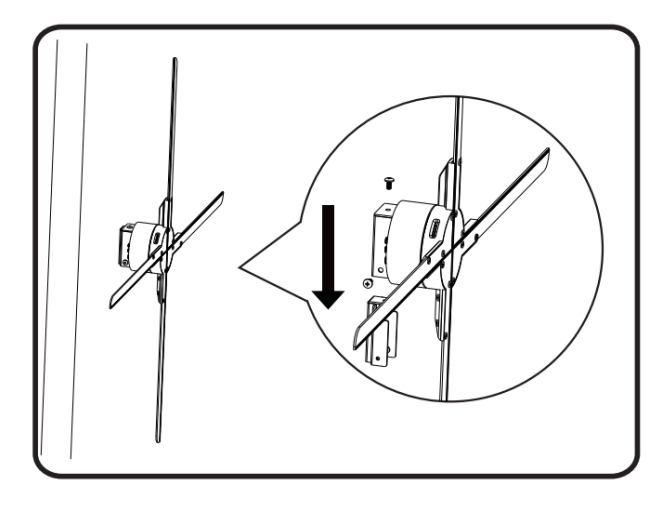

#### 使用说明

1. 接通电源

使用电源适配器连接设备电源插口。通电后设备处于待机状态,可以看到扇叶上的 LED 以呼 吸灯的方式循环亮起、熄灭,设备背后的指示灯 1 红色常亮。

2. 遥控配对

当设备处于待机状态(不旋转),单击设备后面的"MATCH"键,指示灯 1 由红色变为绿色 闪烁,此时使用遥控器对准设备,单击遥控器的 "MATCH"键,指示灯 1 绿色灯闪烁变快 后恢复红色,完成配对。 遥控器各按键功能如下:

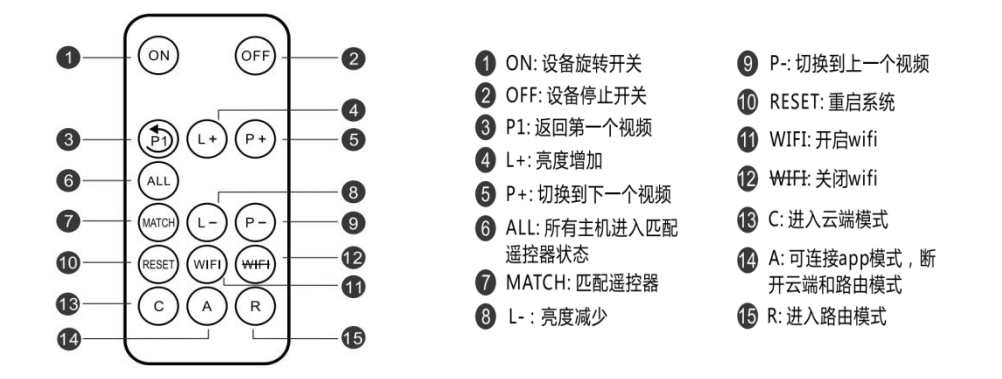

3.连接手机 APP

(1)软件下载安装

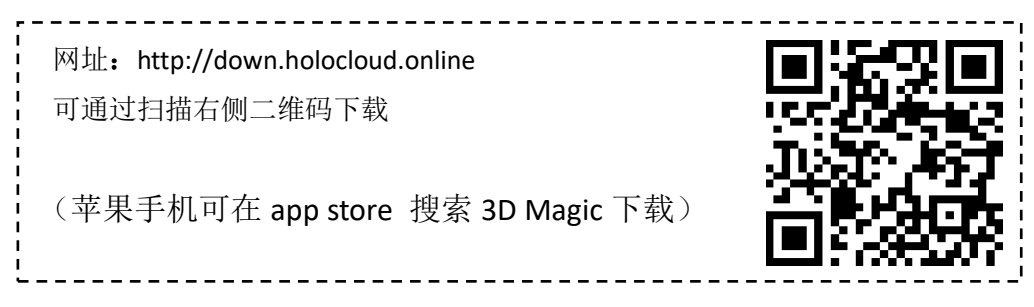

(2)连接设备

设备通电后,打开手机无线功能, 连上设备 WIFI, 打开 APP, 选择单机模式,  $\left( \frac{1}{2} \right)$ 会自动连接设备。 WIFI 格式形如: CS\_G50\_XXXXXX, 具体编号见设备机身处,密码 CS123456 注意:如 *APP* 连接不上,检查 *APP* 是否为最新版本。同时 *APP* 需要开启位置、存

\_\_\_\_\_\_\_\_\_\_\_\_\_\_\_\_\_\_\_\_\_\_\_\_\_\_\_\_

云端远程控制

储等必需权限。

通过云端可以实现对设备远程控制,操作步骤如下:

(1) 云端注册账号

打开对应网址,跟据页面提示完成账号注册。

国内服务器网址: <https://www.holocloud.online/>

欧洲服服务器网址: <https://england.holocloud.online/>

(2) 通过手机 APP 配置云端连接信息

手机 APP 连接设备,进入"设置",选定希望使用的云端服务器,开启云端长连接。进入"远 程控制",输入设备连接云端使用的网络,及所注册绑定的云端账号,点击"设备连接云端 系统",设备会自动连接云端,设备指示灯 2 亮绿色, APP 将会与设备断开连接,设备 WIFI 不可见。

(经过配置后的设备,后续可通过按遥控器"C"键或者设备后面"NET"键快速连接云端) 注意:连接云端使用的 *WIFI* 必须是 *2.4G* 频段

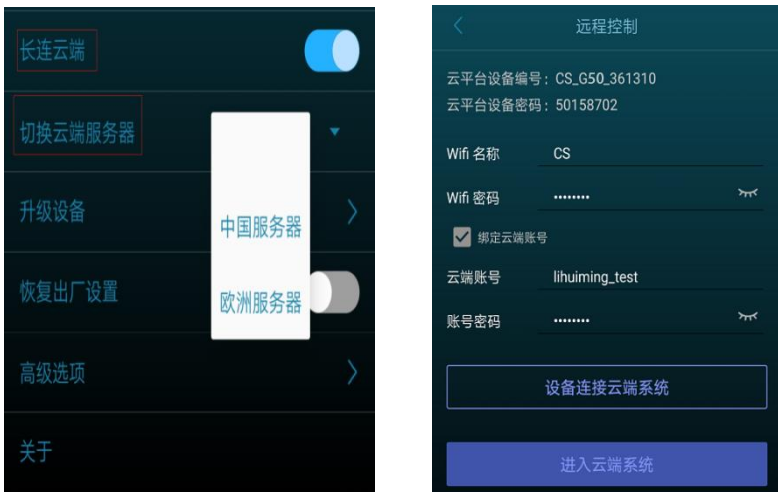

登录云端账号,等待设备在线后,可通过云平台远程对设备进行控制。 注意:云端模式下(指示灯 *2* 亮绿色),*WIFI* 不可见。按遥控器"*A*"键或者单击设备后面 "*NET*"键可退出云端模式,指示灯 *2* 绿色灭,设备 *WIFI* 恢复可见。

#### 声音输出

1. 通过蓝牙播放声音

手机 APP 连接设备后进入:设置->蓝牙开关。打开蓝牙后设备会自动扫描周边蓝牙设备。从 扫描出的蓝牙列表中选择需要连接的蓝牙,点击"确定",连接成功即可通过蓝牙输出声音。 2.通过音乐模块播放声音

按如下连接音乐模块、设备与音响装置,即可通过音响输出声音。

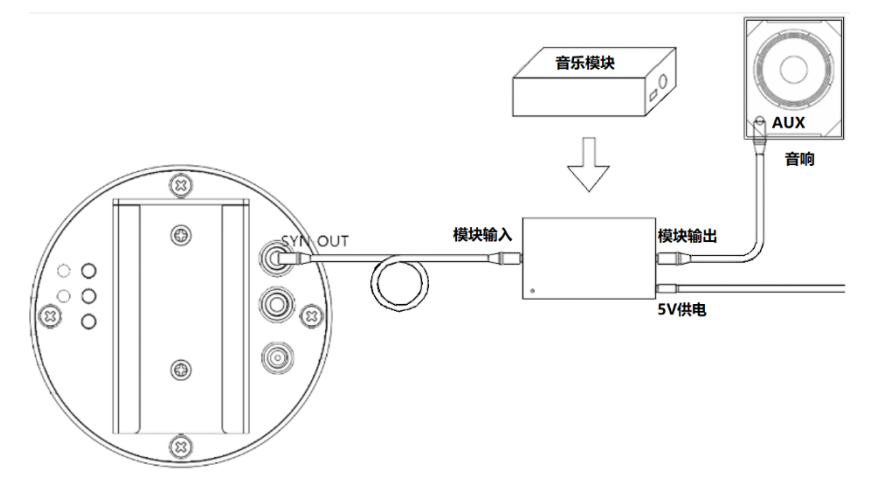

#### 线控使用

按下图连接线控盒子与设备(线控输出接机器的 SYN-IN),即可通过线控按键控制设备开启/ 关闭或视频切换。

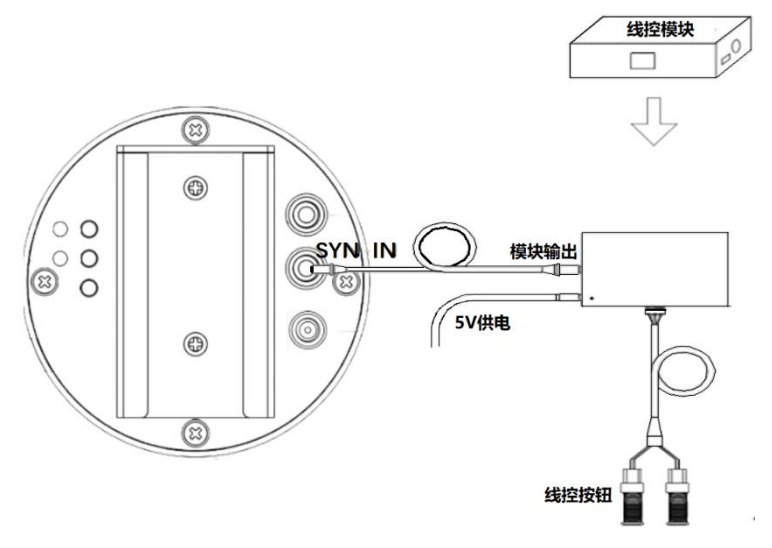

#### 高级功能

1.关闭/开启 WIFI:

长按设备后面"NET"键 3 秒或单击遥控器"WIFI"键,可关闭设备 WIFI, 设备指示灯 2 亮 浅蓝色。关 WIFI 状态下, 长按设备后面"NET"键 3 秒或单击遥控器"WIFI"键, 可开启设 备 WIFI, 设备指示灯 2 浅蓝色灭。

2.遥控器重启系统

单击遥控器"RESET",可在设备不断电情况下重启设备系统。

3.恢复出厂设置

长按"NET"键 10s 以上直到指示灯 1 各种颜色闪烁, 最终变红色, 表示已恢复出厂设置。 注意:恢复出厂设置会同时清空用户上传视频。

#### 故障排除

1.接通电源后,扇叶上的 LED 不亮或背面的指示灯不亮 解决方法:检查电源是否接好,线路是否正常。 2.背面的指示灯 1 黄绿色(单台显示时) 解决方法:进入了从机模式,长按背后的 MODE 按键恢复主机模式。 3.背后指示灯 1 紫灯闪烁(组网显示时) 解决方法: 长按 MODE 按键返回主机模式, 或长按 MATCH 按键返回从机模式。 4.旋转显示有单色圈 解决方法:可能有个别 LED 损坏,请联系供应商维修。 5.无法启动旋转 解决方法:断电后重新上电,未能解决请联系供应商。

## 指示灯状态

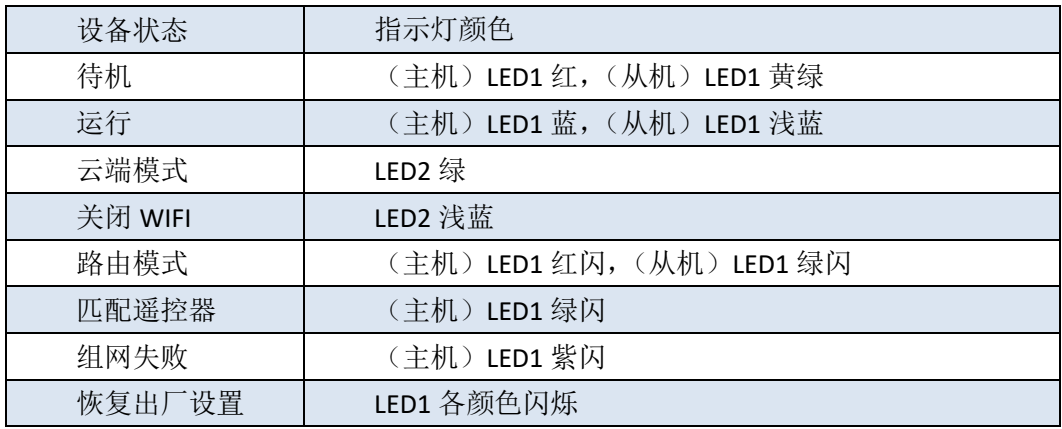

## 产品规格

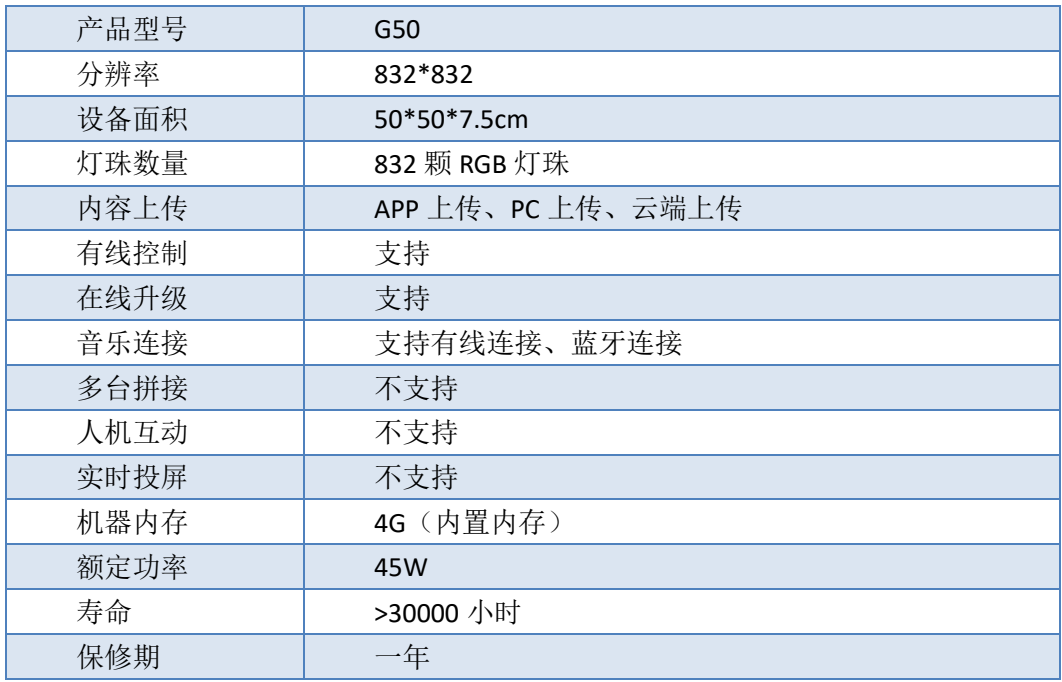